## **Maruzen eBook Library の利用方法**

**1.まず最初に学内のインターネット回線を利用して**

**[ユーザ認証アカウントの登録|](https://elib.maruzen.co.jp/elib/html/AddAccount?25&dest-uri=%252Fhtml%252FNewArraivalDetail)Maruzen eBook Library へアクセスし、アカウントを作成し てください。登録したメールアドレスに確認メールが送信されるので、20 分以内にパスワードを 登録してください。20 分を超えてしまった場合は最初からやり直してください。**

重要ポイント!!(2 つ)

‣アカウントは大学のインターネット回線を使用しないと作成できません。 ‣登録するメールアドレスは、ドメインが「@shokei-gakuen.ac.jp」のアドレスに限ります。

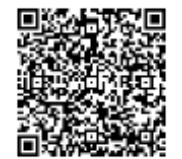

## こちらの QR コードからアカウント作成画面へアクセスできます。

https://elib.maruzen.co.jp/elib/html/AddAccount?29&desturi=%252Fhtml%252FNewArraivalDetail

**2.アカウント作成後は、ログイン画面機関認証|[Maruzen eBook Library](https://elib.maruzen.co.jp/elib/html/GuestLogin?32) よりスマートフォン やパソコンを使ってお好きな場所よりアクセス可能です。**

# 重要ポイント!!

利用にあたっての注意事項をこちらよりご確認ください。 MeL [ご利用マニュアルおよび注意事項](https://elib.maruzen.co.jp/app/eguide/mel_manual.pdf) (maruzen.co.jp) https://elib.maruzen.co.jp/app/eguide/mel\_manual.pdf

特に、コンテンツ毎に、ダウンロードできるページ数、印刷・保存できる範囲が異なる点、 ご注意ください。

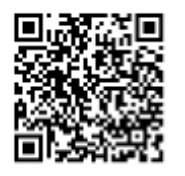

## こちらの QR コードからログイン画面へアクセスできます。

https://elib.maruzen.co.jp/elib/html/GuestLogin?32

#### **3. 操作方法など**

**尚絅大学 HP から「尚絅大学図書館」に進んでください。**

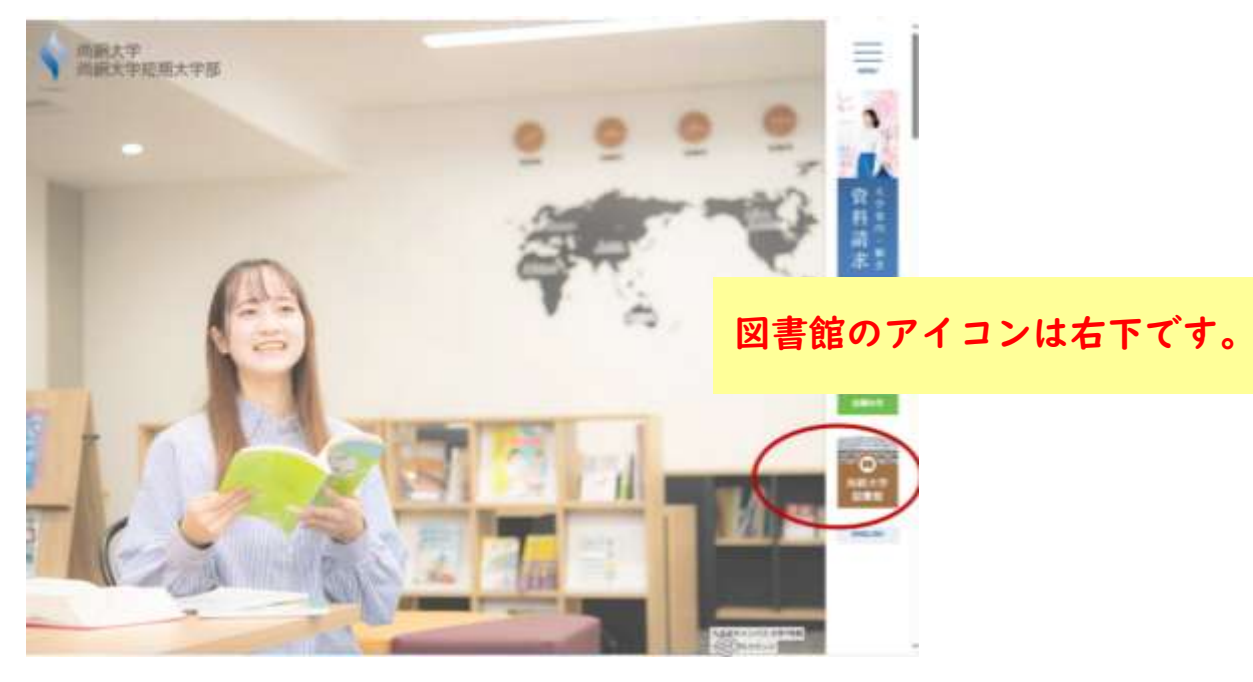

↓

**緑色の「電子ブック」のボタンをクリックしてください。**

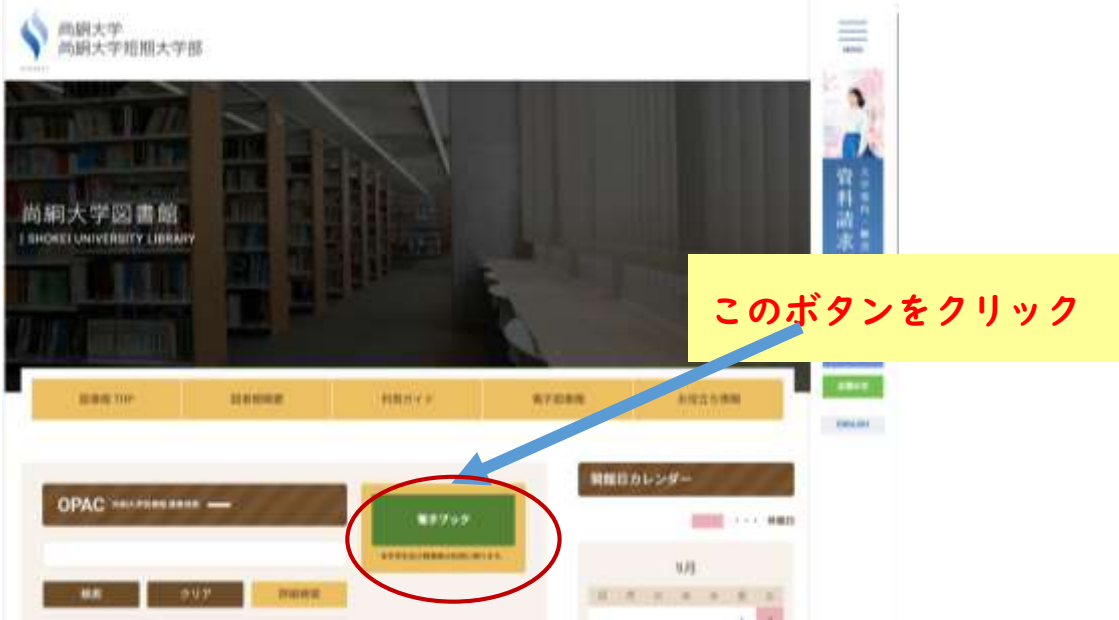

↓

**サイトへ移動後、表示された「丸善 eBook Library」のアイコンをクリックするとログイ ン画面になります。**

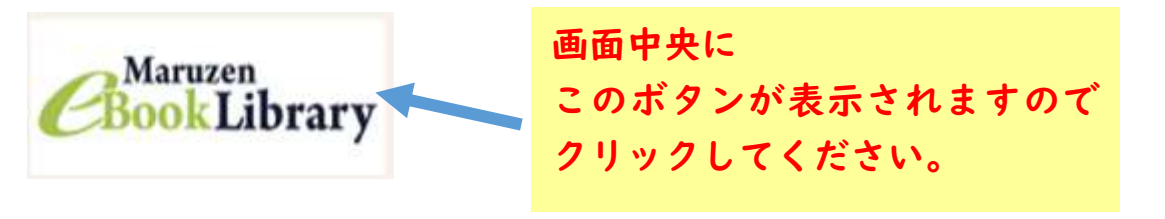

#### **ログイン後の画面**

**「購読契約しているタイトルから検索」のボタンを選んで検索すると、本学が契約している電子書籍 のみが表示され、使いやすくなります。**

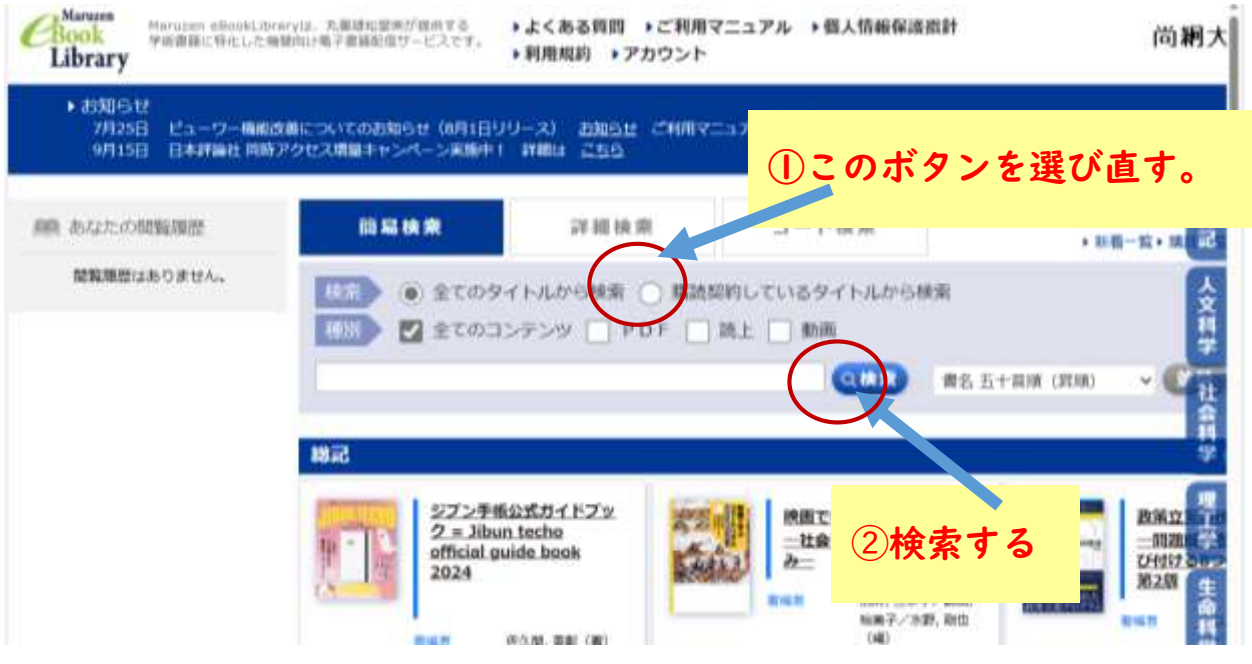

↓

**検索後の画面には黄色の「閲覧」ボタンが表示されます。これを押すと本が表示されます。**

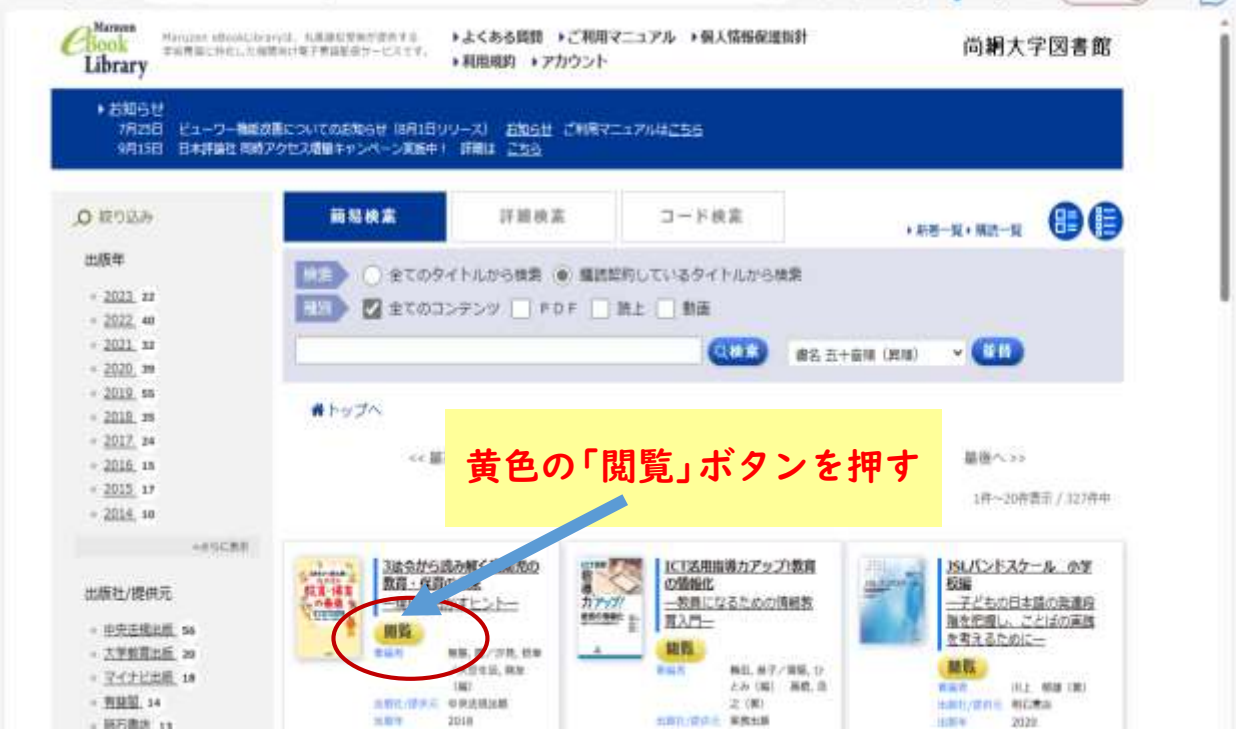

↓

**図書は、このように表示されます。 左側に目次が表示され、目次を選んでクリックするとそのページが開きます。 ページをめくる操作は、図書の左右に現れる<と>をクリックしてください。 ご利用が済みましたら、右上の黄色いボタン「閲覧終了」を押してください。**

C @ D https://elb.maruzen.co.jp/elib/html/Vewer/id/300063025753  $A^{\circ}$   $\circ$   $B^{\circ}$   $\circ$   $C^{\circ}$   $D^{\circ}$   $C^{\circ}$   $D^{\circ}$   $D^$ **WHITE-**■ 3法令から読み解 **目次ボタン** 3 言·保育の手術 **ABS**  $1.394$ **閲覧終了ボタン**3法令から読み解く 日野皮 边 an 合から送み解く教育・原理 実所保護施設の改定を受けて eti日本の保育のこれまでと 二れから 加索に共通する (はな数度) を **どうほえるか 乳の児童に育て** 考える ●幼稚園、保護所、認定にどむ 馬の教育の共通性 ●幼児教育で育つ力な~素質 · 871 ●試想教育で言ったのへ訪問題 の時わりまでに言ってはしい姿 ●小学校新育产のつながりを図 租 ●数両を考えるときの3つの構 **大百生田西友 宮岡** 保護所保育園計改定のポイント と商部 0.1.2歳光保育の完 **ページをめくるボタン** 案と「事実」の大切さが解説と Ch ●乳児保育、3歳未来児保育の 完美の様出 ●乳型尿素の3つの現在とは ●1. 2歳局保育は、住日の5個 はの視点で ● 「黒旗」の大切さの強調 ● なぜ今、あらためて「美味」 6 年後物理学に対するの数か サロ 幼保の時を起え、子ど ×. 買与を考えるのが認定こと ü 应测 中央法規 ●の作者ははまこともあとし 主持位 医療センマル

**4.利用したい本が閲覧できない場合**

**一つの図書を同時に利用できる人数は 1 名です。別の方がご利用中の場合は利用できませんの で、しばらく時間をおいてクセスしなおしてください。**

**5.読み終えたとき**

↓

**次の方がアクセスしやすいよう、閲覧をやめる場合は右上の「閲覧終了」ボタンを押してくださ い。ブラウザ上の「戻る」や**✕**ボタンで閲覧を終了すると閲覧している状態が続き、その本を利用 したい次の方がすぐにアクセス出来なくなってしまします。(何も操作しないで 15 分間ほど放置 すると自動的に閲覧が終了します。)**

**6.電子書籍のリクエストも可能です。 購読契約をしていない電子書籍で気になるものがございましたら、図書館カウンターにてリクエ ストをしてください。ぜひ、お待ちしております。**